## 最新版プログラムのダウンロード ARCHITREND V-style Ver.2

最新版プログラムのダウンロードサービスを利用して、プログラムをアップグレードする手順は以下のとおりです。 ※ アップグレードしたプログラムを起動するには、お使いのプロテクトのライセンスの更新が必要です。まだの場合は、 「プロテクト選択画面」に戻り、お使いのプロテクトの種類を選択してライセンスの更新を行ってください。

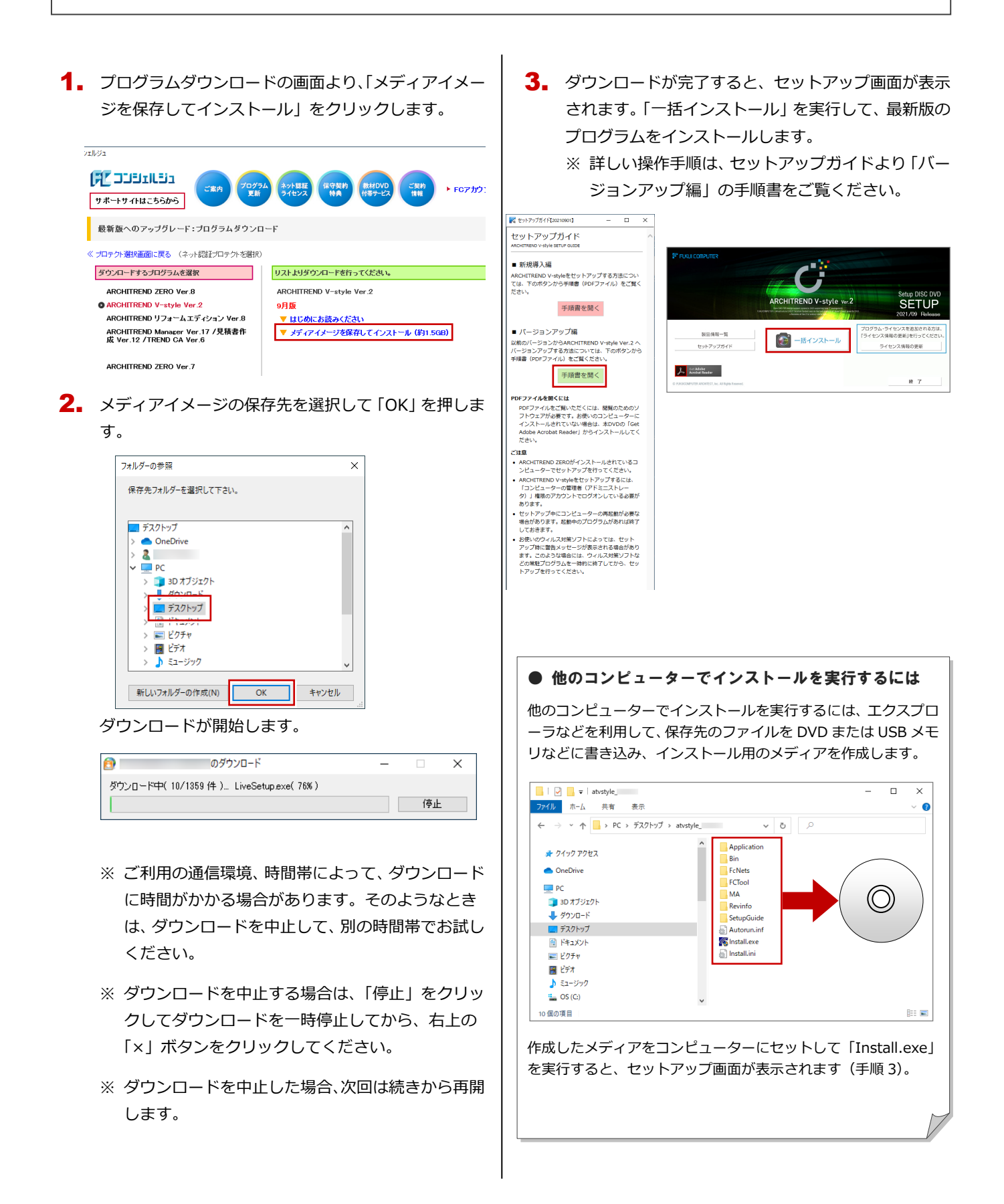